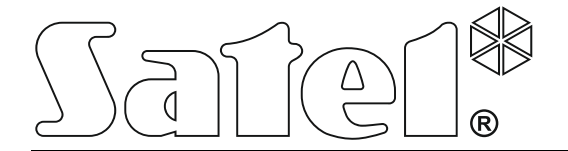

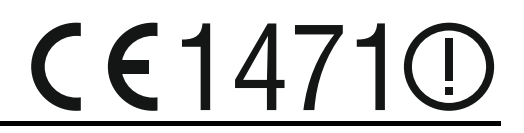

# **CONTROLEUR DU SYSTEME SANS FIL ABAX ACU-120**

Version du logiciel 5.02 acu-120 fr 03/16

SATEL sp. z o.o. ul. Budowlanych 66 80-298 Gdańsk POLOGNE tél. + 48 58 320 94 00 www.satel.eu

# **AVERTISSEMENT**

Le système d'alarme doit être installé par un personnel qualifié.

Avant de procéder à l'installation, veuillez lire soigneusement la présente notice pour éviter les erreurs qui peuvent causer le dysfonctionnement ou même la détérioration du dispositif.

Mettre le système hors tension avant d'effectuer tous raccordements électriques.

Toute modification de la construction des dispositifs et les réparations effectuées sans l'accord préalable du fabricant donnent lieu à la perte des droits de garantie.

La société SATEL a pour objectif d'améliorer continuellement la qualité de ses produits ce qui peut entraîner des modifications de leurs spécifications techniques et des logiciels. L'information actuelle sur les modifications apportées est disponible sur notre site. Veuillez visiter notre site : http://www.satel.eu

#### **Par la présente, la société SATEL sp. z o.o. déclare que le dispositif est conforme aux exigences essentielles et aux autres dispositions pertinentes de la directive 1999/5/EC. La déclaration de conformité peut être consultée sur le site : www.satel.eu/ce**

Les symboles suivants utilisés dans la présente notice :

- note ;
- avertissement.

#### **Modifications apportées à la version du logiciel 5.02**

- Gestion de nouveaux dispositifs sans fil :
	- AOD-200 détecteur extérieur de mouvement sans fil double technologie
	- ASP-100 sirène extérieure sans fil
- Quelle que soit la centrale avec laquelle le contrôleur fonctionne, pour certains dispositifs sans fil, vous pouvez choisir une ou deux positions que le dispositif occupe sur la liste de dispositifs (jusqu'ici, c'était possible seulement en cas de fonctionnement avec la centrale INTEGRA / INTEGRA Plus).

# SOMMAIRE

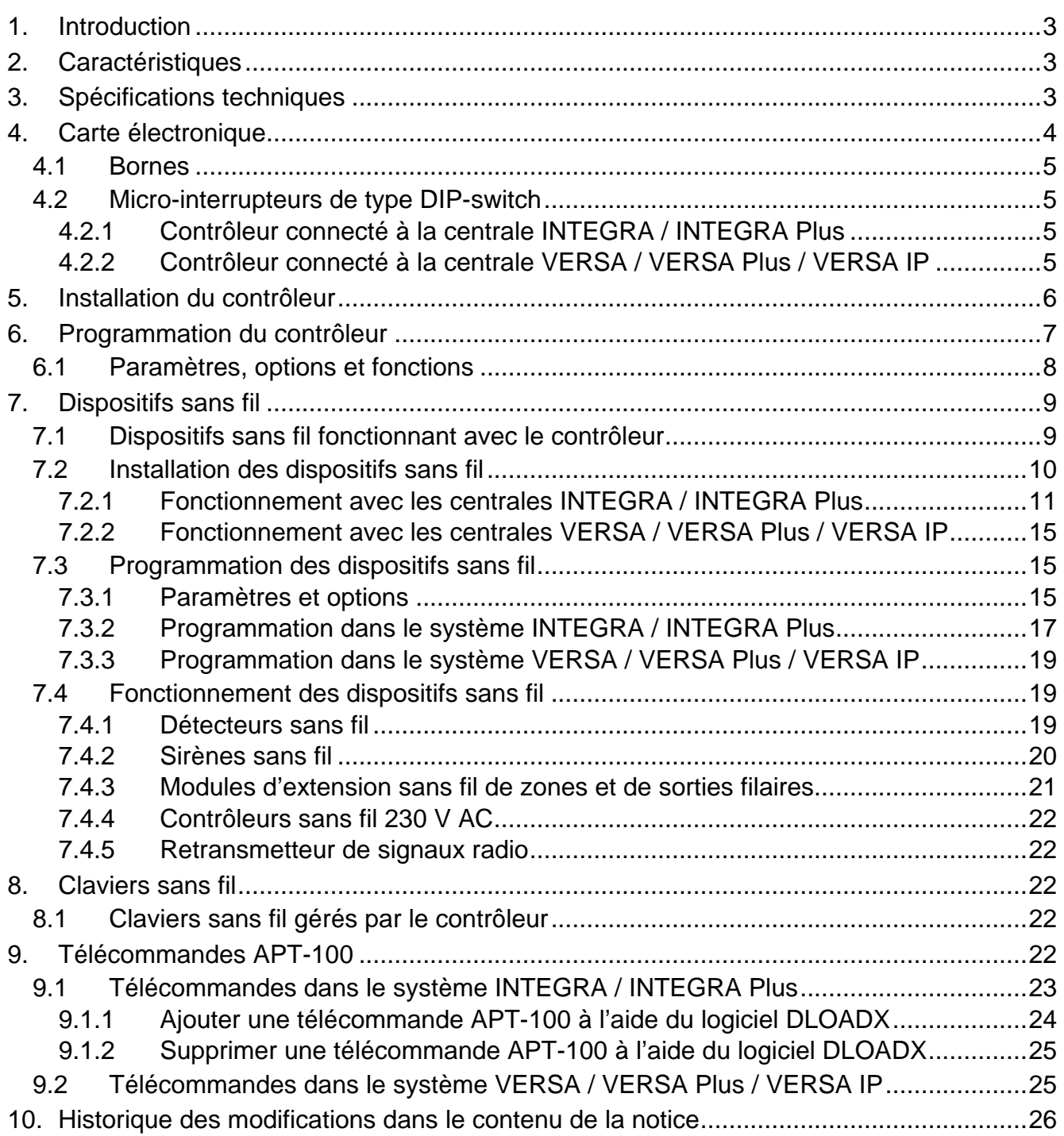

# <span id="page-4-0"></span>**1. Introduction**

Le contrôleur ACU-120 fonctionne avec les centrales INTEGRA, INTEGRA Plus, VERSA, VERSA et Plus VERSA IP. Il permet l'extension du système par l'ajout des dispositifs et claviers sans fil ABAX. La communication dans le système ABAX est bidirectionnelle. Toutes les transmissions sont confirmées ce qui garantit que l'information parvient et permet de vérifier la présence des dispositifs dans le système ABAX en temps réel. La configuration des paramètres et les tests des dispositifs sans fil sont effectués par voie radio, ainsi le démontage de leur boitier n'est pas nécessaire. Le contrôleur permet en outre de gérer la communication à l'aide des télécommandes bidirectionnelles du système ABAX.

La plaque règlementaire est située sur l'embase du boitier. Après le montage, elle est invisible pour l'utilisateur.

# <span id="page-4-1"></span>**2. Caractéristiques**

- Gestion jusqu'à 48 dispositifs sans fil du système ABAX (le nombre de dispositifs gérés dépend de la centrale).
- Gestion jusqu'à 8 claviers sans fil du système ABAX (le nombre de claviers gérés dépend de la centrale).
- Gestion jusqu'à 248 télécommandes APT-100 (le nombre de télécommandes gérées dépend de la centrale).
- Communication radio bidirectionnelle cryptée dans la bande de fréquence 868 MHz.
- Diversification des antennes sélection automatique de l'antenne qui sera utilisée pour la réception de la transmission en fonction du niveau de signal radio.
- Mise à jour du logiciel du contrôleur.
- Contact d'autoprotection réagissant à l'ouverture du boîtier.
- Zone de sabotage.

# <span id="page-4-2"></span>**3. Spécifications techniques**

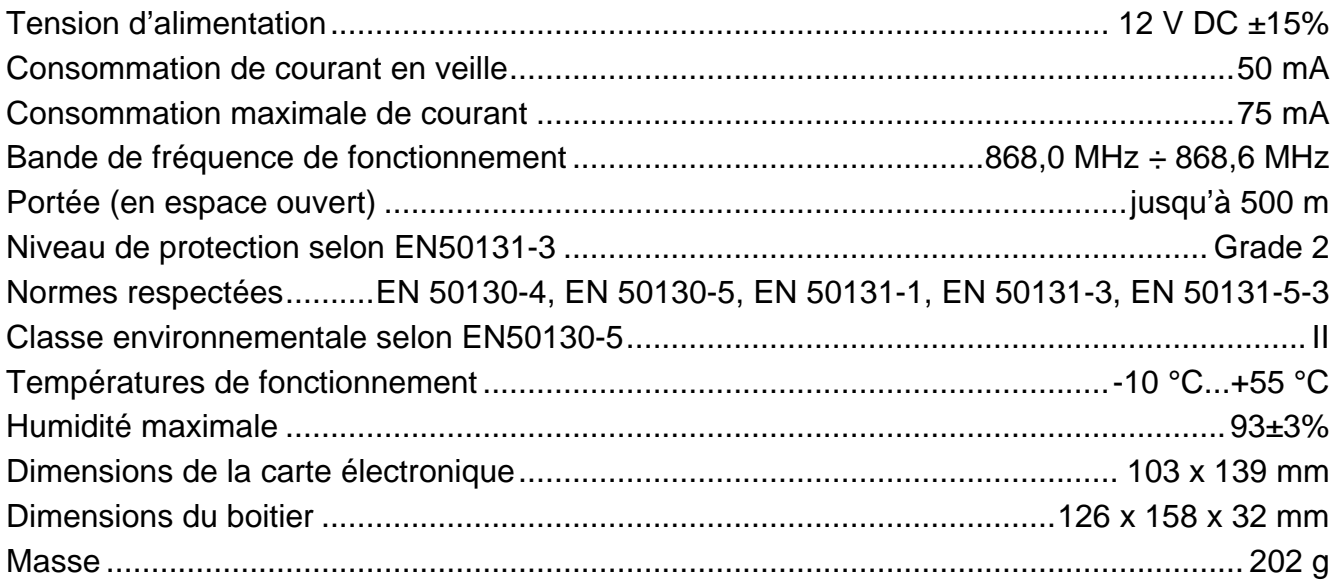

<span id="page-5-0"></span>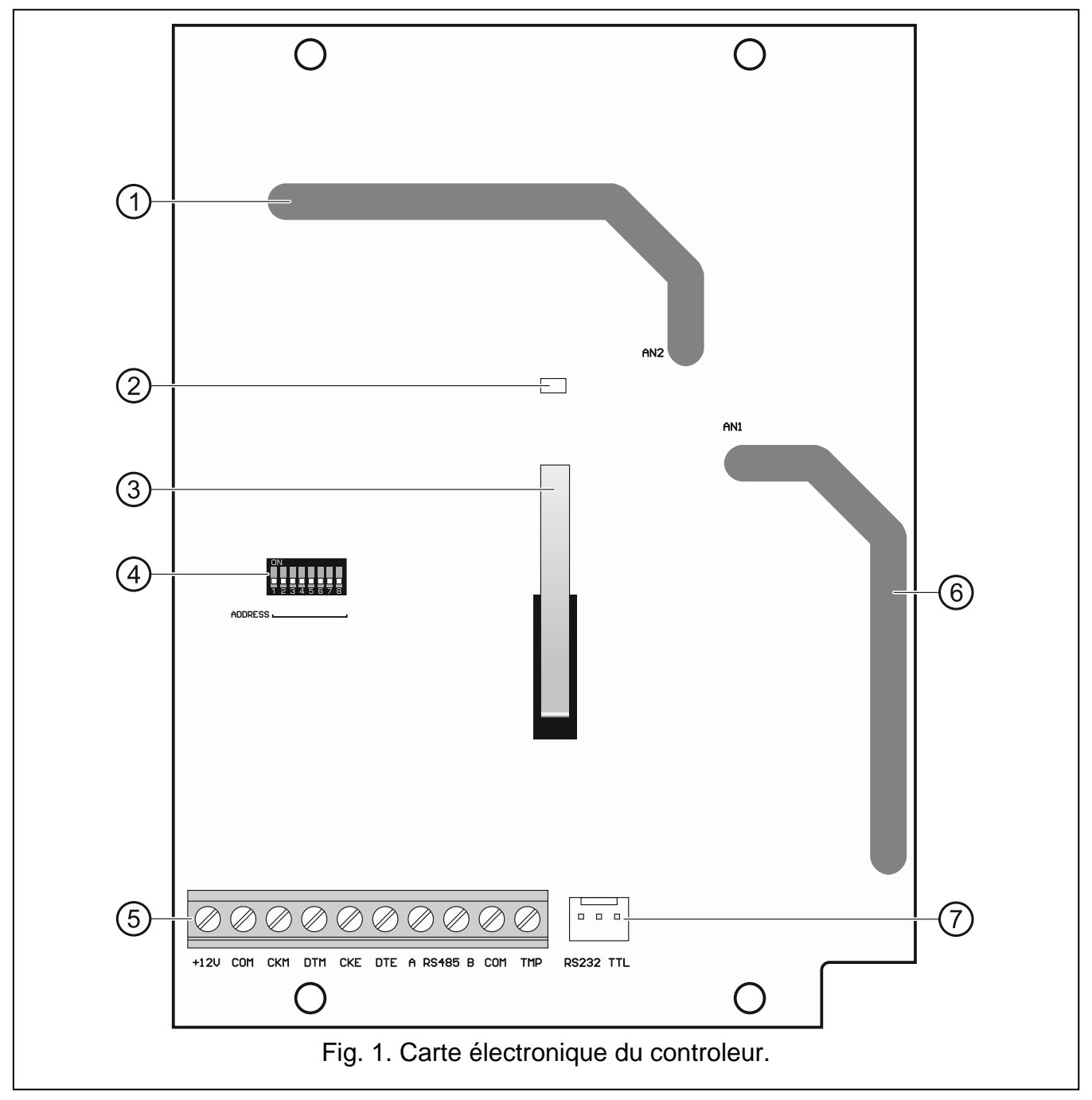

Légende de la figure 1 :

- $(1)$  antenne 2 (imprimée sur la carte électronique et marquée comme AN2).
- $(2)$  voyant LED informant sur l'état de la communication avec la centrale d'alarme : allumé – pas de communication avec la centrale,

clignote – la communication avec la centrale d'alarme fonctionne correctement.

- $(3)$  contact d'autoprotection.
- $(4)$  kit des micro-interrupteurs DIP-switch.
- $(5)$  bornes.
- $(6)$  antenne 1 (imprimée sur la carte électronique et marquée comme AN1).

 $(7)$  port RS-232 (standard TTL) permettant la mise à jour du logiciel du contrôleur. Le contrôleur peut être connecté à l'ordinateur à l'aide du convertisseur USB-RS offert par la société SATEL.

### <span id="page-6-0"></span>**4.1 Bornes**

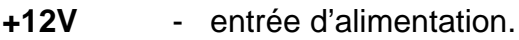

- **COM** masse.
- **CKM** horloge du bus de claviers.
- **DTM** données du bus de claviers.
- **CKE** horloge du bus de claviers.
- **DTE** données du bus de claviers.
- **A RS485 B** bornes prévues pour de futures utilisations (RS-485).
- **TMP** zone de sabotage (NC). Connectée parallèlement avec le contact d'autoprotection.
- $\boldsymbol{i}$ *Relier la borne TMP avec la borne COM du contrôleur lorsque le contrôleur sera installé dans le boitier dont le contact d'autoprotection est ouvert, et le contact d'autoprotection du boitier ne sera pas connecté à la zone anti-sabotage.*

# <span id="page-6-1"></span>**4.2 Micro-interrupteurs de type DIP-switch**

L'interrupteur 7 permet d'indiquer l'antenne qui sera utilisée comme antenne émettrice :

position OFF – antenne 1 (AN1),

position ON – antenne 2 (AN2).

Cela permet de choisir l'antenne dont la polarisation est conforme à la polarisation des antennes dans les dispositifs sans fil installés dans le système ce qui améliore la qualité du signal radio.

Les fonctions d'autres interrupteurs dépendent de la centrale à laquelle est connecté le contrôleur.

## <span id="page-6-2"></span>**4.2.1 Contrôleur connecté à la centrale INTEGRA / INTEGRA Plus**

**Les interrupteurs 1-5** servent à définir une adresse. Une valeur numérique est attribuée à chaque interrupteur. En position OFF c'est 0. Le tableau 1 présente les valeurs numériques attribuées à des interrupteurs en position ON. La somme de valeurs numériques attribuées aux interrupteurs 1-5 est une adresse réglée dans le dispositif. Elle doit être différente des adresses dans d'autres dispositifs connectés au bus de module d'extension de la centrale d'alarme.

| Numéro de l'interrupteur |  |  |  |  |  |
|--------------------------|--|--|--|--|--|
| Valeur numérique         |  |  |  |  |  |
| Fahlaau -                |  |  |  |  |  |

Tableau 1.

 $\boldsymbol{i}$ 

*Si le contrôleur est connecté à la centrale INTEGRA ou INTEGRA Plus à laquelle est déjà connecté le contrôleur du système ABAX, il est recommandé de définir l'adresse plus haute dans le nouveau contrôleur que celle du contrôleur connecté à la centrale.*

## <span id="page-6-3"></span>**4.2.2 Contrôleur connecté à la centrale VERSA / VERSA Plus / VERSA IP**

Réglez l'interrupteur 8 en position ON. La situation d'autres interrupteurs n'a pas d'importance. L'état des interrupteurs 1-6 est sans importance.

# <span id="page-7-0"></span>**5. Installation du contrôleur**

**Avant d'effectuer tous raccordements électriques, mettre le système d'alarme hors tension.**

**L'installation du système d'alarme à laquelle le contrôleur sera connecté doit être équipée de :**

- **disjoncteur bipolaire,**
- **protection contre le court-circuit au moyen d'un fusible temporisé de 16 A.**

Le contrôleur doit être installé dans les locaux fermés à une humidité normale de l'air. Avant le montage, prévoyez la disposition de tous les périphériques sans fil du système ABAX qui vont être gérés par le contrôleur. Lors du choix du lieu d'installation, assurez-vous que les dispositifs sont placés dans la plage de son fonctionnement. N'oubliez pas que les murs épais, cloisons métalliques, etc. réduisent la portée du signal radio. Il est recommandé d'installer le contrôleur à un point élevé afin d'obtenir une meilleure portée de communication radio et d'éviter le risque de masquage accidentel par les personnes se déplaçant sur le site. Ne l'installez pas à proximité des installations électriques car cela peut entrainer un fonctionnement défectueux du module.

Plusieurs contrôleurs du système sans fil ABAX peuvent fonctionner à la portée des autres. La synchronisation automatique avec les systèmes sans fil déjà fonctionnant s'effectue toujours lorsque le contrôleur est activé ainsi qu'après chaque opération d'ajout/de suppression des dispositifs gérés. Le nombre des dispositifs sans fil fonctionnant dans la portée mutuelle, dépend de la PERIODE D'INTERROGATION (voir : chapitre « [Paramètres,](#page-9-0) [options et](#page-9-0) fonctions » p. [8\)](#page-9-0) et peut s'élever de 150 à 450. Plus de fréquence d'interrogation, moins de dispositifs fonctionnant dans la portée mutuelle.

- 1. Desserrez les vis bloquant le couvercle et enlevez le couvercle du boitier.
- 2. Dévissez les vis fixant la carte électronique et retirez la carte électronique.
- 3. Placez l'embase du boitier au mur et marquez la position des trous de montage. Orientez le boitier de telle manière que le trou pour introduire le faisceau de câbles se trouve sur la partie inférieure ou dans le panneau arrière du boitier.
- 4. Percez les trous pour les chevilles de montage.
- 5. Faites un trou dans l'embase du boitier pour pouvoir introduire le faisceau de câbles. Le diamètre du trou ne peut pas dépasser 10 mm. Les bords ne peuvent pas être tranchants.
- 6. A l'aide de chevilles et de vis, fixez l'embase du boitier au mur. Le dispositif doit résister à la force de traction égale ou supérieure à 50 N.
- 7. Fixez la carte électronique dans le boitier à l'aide des vis.
- 8. Réglez de manière appropriée les interrupteurs DIP-switch (voir : « [Micro-interrupteurs de](#page-6-1)  [type DIP-switch](#page-6-1) »).
- 9. Selon la centrale à laquelle le contrôleur sera connecté :

INTEGRA / INTEGRA Plus : reliez les bornes CKM, DTM, CKE, DTE et COM aux bornes correspondantes des bus de communication de la centrale d'alarme (voir : manuel installateur des centrales d'alarme). Si le contrôleur ne doit pas gérer les claviers sans fil, il n'est pas nécessaire de connecter les bornes CKM et DTM.

VERSA / VERSA Plus / VERSA IP : reliez les bornes CKE, DTE et COM aux bornes correspondantes des bus de communication de la centrale d'alarme (voir : manuel installateur des centrales d'alarme).

Pour effectuer des raccordements, utilisez un câble non blindé droit. Si le câble de type « paire torsadée » est utilisé, n'oubliez pas que les signaux CKM et DTM / CKE et DTE (horloge et données) ne peuvent pas être envoyés par une paire de fils torsadés. Les fils doivent être conduits dans un câble. Protégez le câblage contre le contact avec des bords tranchants pour éviter de l'endommager.

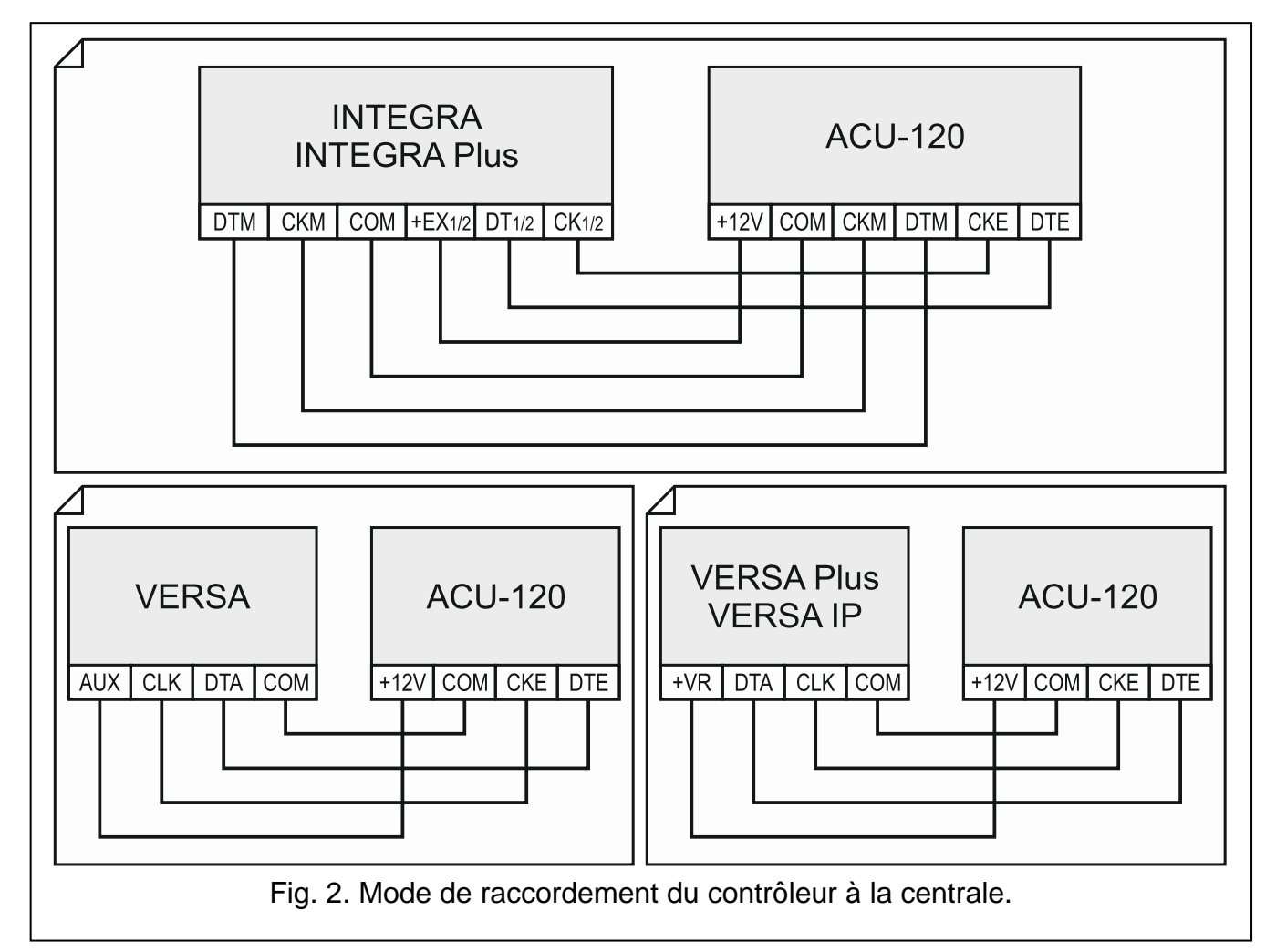

- 10.Connectez les fils d'alimentation aux bornes 12V et COM. Utilisez les fils d'une section de 1 – 2,5 mm<sup>2</sup>. Le contrôleur peut être directement alimenté à partir de la centrale d'alarme, d'un module d'extension avec bloc d'alimentation ou d'un bloc d'alimentation avec le courant limité à 3 A.
- 11.Remettez le couvercle et bloquez-le à l'aide des vis.
- 12.Mettez le système d'alarme sous tension.
- 13.Activez la fonction d'identification dans la centrale d'alarme (voir : manuel installateur des centrales d'alarme). Le contrôleur sera identifié comme « ACU-100 ».

# <span id="page-8-0"></span>**6. Programmation du contrôleur**

Le contrôleur est programmé au moyen de la centrale d'alarme à l'aide de :

- clavier en mode service :
	- INTEGRA / INTEGRA Plus les fonctions servant à programmer le contrôleur sont disponibles au sous-menu REGLAGES (>STRUCTURE >MATERIEL >MOD.D'EXT REGLAGES). Entrez au sous-menu. La liste de dispositifs s'affiche. A l'aide des touches  $\blacktriangledown$  et  $\blacktriangle$ , cherchez le nom du contrôleur et appuyez sur la touche  $\#$  pour avoir accès à la liste de fonctions. Programmez le nom du contrôleur au sous-menu NOMS ( $\blacktriangleright$  STRUCTURE  $\blacktriangleright$  Materiel  $\blacktriangleright$  Mod.d'ext  $\blacktriangleright$  Noms).
	- VERSA / VERSA Plus / VERSA IP la plupart des paramètres du contrôleur est programmée au sous-menu 2. REGLAGES (>2. MATERIEL >1. CLAV. ET MOD.D'EXT.

2. REGLAGES). Entrez au sous-menu. La liste de dispositifs s'affiche. A l'aide des touches  $\blacktriangledown$  et  $\blacktriangle$ , cherchez le nom du contrôleur et appuyez sur la touche  $\#$  pour commencer à programmer « étape par étape ». Les fonctions activant la synchronisation et activant / désactivant le mode test sont disponibles au sous-menu 3. DISP. SANS FIL ( $\blacktriangleright$ 2. MATERIEL  $\blacktriangleright$ 1. CLAV. ET MOD.D'EXT.  $\blacktriangleright$ 3. DISP. SANS FIL).

- logiciel DLOADX :
	- INTEGRA / INTEGRA Plus dans la fenêtre « Structure », onglet « Matériel », cliquez sur le nom du contrôleur sur la liste de dispositifs (fig. 2) ;
	- VERSA / VERSA Plus / VERSA IP dans la fenêtre « Versa » « Structure », onglet « Matériel », cliquez sur le nom du contrôleur sur la liste de dispositifs.

# <span id="page-9-0"></span>**6.1 Paramètres, options et fonctions**

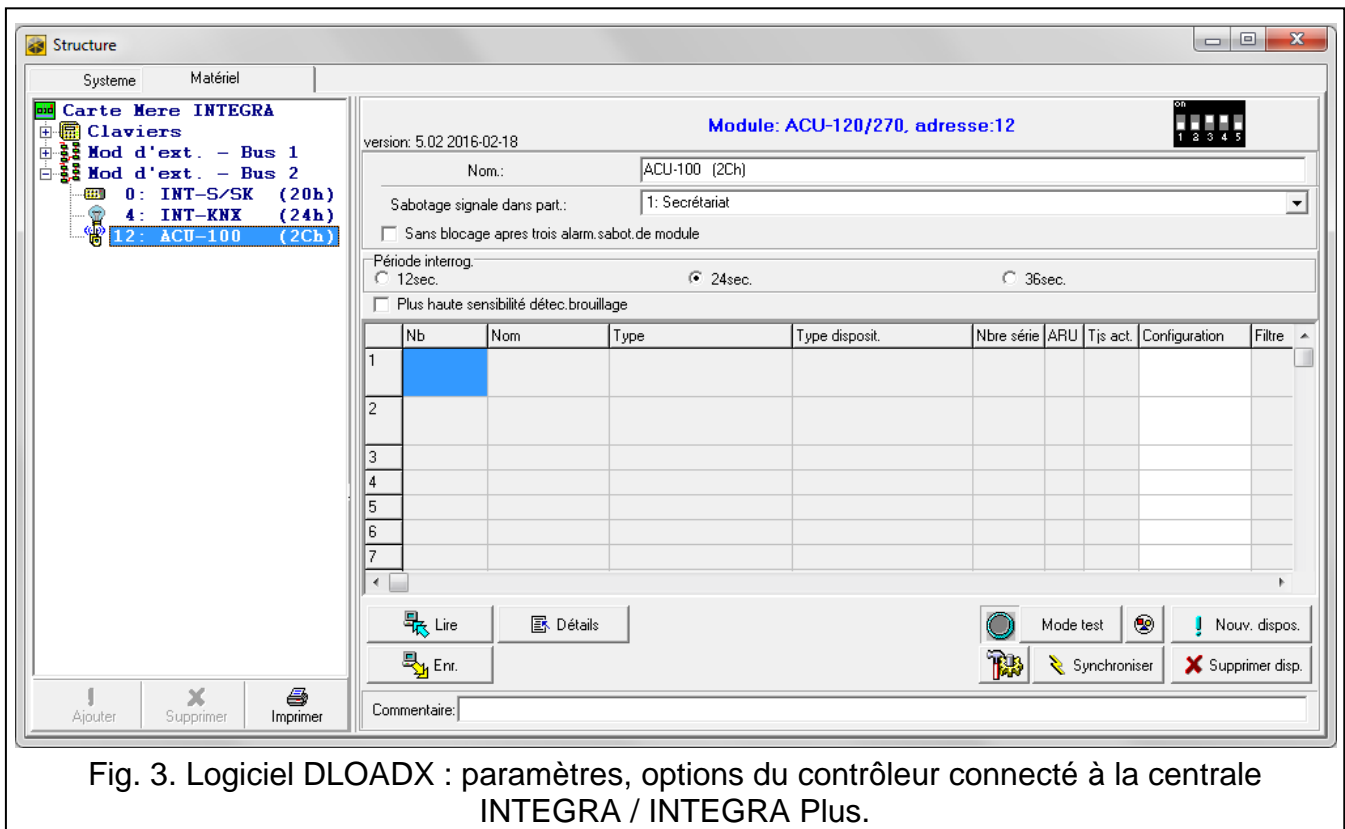

**Nom** – nom individuel du module (jusqu'à 16 caractères).

- **Sabotage signalé dans la partition**  la partition dans laquelle une alarme déclenchera en cas du sabotage du module.
- **Sans blocage après trois alarmes de sabotage** si l'option est activée, le mécanisme limitant le nombre d'alarmes sabotage venant du module d'extension jusqu'à trois est désactivé (ce mécanisme empêche l'enregistrement répété des mêmes événements et s'applique aux alarmes suivantes non effacées).
- **Période d'interrogation**  la communication avec les dispositifs sans fil s'effectue dans les intervalles déterminés de temps. Le contrôleur recueille les informations sur l'état des dispositifs et éventuellement il émet des commandes aux dispositifs p.ex., il commute les détecteurs à l'état actif/passif, il active/désactive le mode test et il change la configuration des dispositifs. La période d'interrogation peut durer 12, 24 ou 36 secondes. Plus la communication entre le contrôleur et les dispositifs sans fil est rare, plus de dispositifs sans fil peuvent fonctionner dans la portée mutuelle (12 secondes – jusqu'à 150, 24 secondes – jusqu'à 300, 36 secondes – jusqu'à 450). En dehors

de la période d'interrogation, le contrôleur reçoit les informations sur les sabotages des dispositifs et les violations des détecteurs fonctionnant à l'état actif. La période d'interrogation a un effet sur la consommation de l'énergie par les dispositifs sans fil. Plus la communication entre le contrôleur et les dispositifs sans fil est rare, moins ils consomment d'énergie et la durée de vie de la batterie est plus longue.

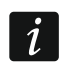

<span id="page-10-2"></span>*En cas du détecteur AMD-103 et de la sirène ASP-100, aucune communication n'a lieu pendant l'interrogation.*

- **Haute sensibilité de détection brouillage**  si l'option est activée, la sensibilité de détection du brouillage de la communication radio est plus élevée.
- **Synchroniser**  la fonction active la procédure de synchronisation c'est-à-dire elle permet de vérifier si d'autres contrôleurs du système sans fil ABAX fonctionnent à la portée du contrôleur. Le contrôleur synchronisera la période d'interrogation de telle manière que les transmissions radio des contrôleurs ne se brouillent mutuellement. La synchronisation s'effectue automatiquement à la mise en marche du contrôleur et après chaque opération d'ajout/suppression des dispositifs gérés par le contrôleur.

**Mode test** – dans le système ABAX, il est possible d'activer le mode test où :

- les voyants LED sont activés dans les dispositifs sans fil (les voyants sont désactivés pendant le fonctionnement normal) – les informations transmises à l'aide des voyants LED dépendent du dispositif ;
- la signalisation est bloquée dans les sirènes ASP-105 et ASP-205.

Le mode test est activé/désactivé durant l'interrogation d'où le retard dont la grandeur dépend de la période d'interrogation définie. Le mode test se désactive automatiquement 30 minutes après :

- l'activation du mode test à l'aide du logiciel DLOADX (30 minutes comptées à partir de la fermeture des réglages du contrôleur),
- la sortie du mode service dans la centrale.
- $\left| i\right|$ *Conformément à la norme EN50131, le niveau du signal radio émis par les dispositifs sans fil est réduit quand le mode de test est activé.*

*Le mode test ne peut pas être activé à distance dans le détecteur AMD-103.*

# <span id="page-10-0"></span>**7. Dispositifs sans fil**

Les claviers sans fil constituant une categorie séparée sont présentés dans un autre *chapitre.*

## <span id="page-10-1"></span>**7.1 Dispositifs sans fil fonctionnant avec le contrôleur**

#### **Détecteurs**

 $\boldsymbol{i}$ 

- AFD-100 détecteur d'inondation sans fil.
- AGD-100 détecteur de bris de vitre sans fil.
- AMD-100 détecteur magnétique sans fil.
- AMD-101 détecteur magnétique sans fil deux canaux.
- AMD-102 détecteur magnétique sans fil avec entrée pour volet roulant.
- AMD-103 détecteur magnétique sans fil.
- <span id="page-10-3"></span>• AOD-200 – détecteur extérieur de mouvement sans fil double technologie.
- APD-100 détecteur infrarouge passif sans fil.
- APMD-150 détecteur de mouvement double technologie sans fil.
- ARD-100 détecteur de déplacement sans fil.
- ASD-110 détecteur de fumée et de chaleur.
- ATD-100 détecteur de température sans fil [géré si le contrôleur fonctionne avec la centrale INTEGRA ou INTEGRA Plus].
- AVD-100 détecteur magnétique de vibration.

#### **Sirènes**

- <span id="page-11-1"></span>• ASP-100 – sirène extérieure sans fil.
- ASP-105 sirène extérieure commandée à distance.
- ASP-205 sirène intérieure sans fil.

#### **Autres**

- ACX-200 module d'extension de zones et de sorties filaires.
- ACX-201 module d'extension de zones et sorties filaires avec bloc d'alimentation.
- ARF-100 testeur du niveau de signal radio.
- ARU-100 retransmetteur de signaux radio [géré si le contrôleur fonctionne avec la centrale INTEGRA ou INTEGRA Plus].
- ASW-100 E / ASW-100 F contrôleur sans fil 230 V.

## <span id="page-11-0"></span>**7.2 Installation des dispositifs sans fil**

Lorsque la centrale identifie le contrôleur, procédez à l'installation des dispositifs sans fil du système ABAX. Avant d'installer un dispositif sans fil, vérifiez le niveau du signal radio reçu par le dispositif depuis le contrôleur et par le contrôleur depuis le dispositif dans le lieu prévu d'installation. Un outil destiné à vérifier le niveau du signal est le testeur ARF-100. Le niveau du signal reçu par le dispositif / le contrôleur ne peut pas être inférieur à 40%. Si le niveau du signal radio est trop faible dans l'endroit prévu, sélectionnez un autre emplacement d'installation. Parfois, il suffit de déplacer l'appareil à une dizaine de centimètres pour améliorer considérablement la qualité du signal. L'appareil ne peut être définitivement installé que lorsque le signal a un niveau optimal.

Les dispositifs sans fil doivent être enregistrés dans le système d'alarme. Pour le faire, utilisez le clavier LCD ou le programme DLOADX. Le contrôleur peut gérer jusqu'à 48 dispositifs sans fil, mais certains dispositifs occupent plus d'une position sur la liste. Par exemple, lorsque le module d'extension ACX-200, qui occupe quatre positions sur la liste des appareils, est ajouté au système, le contrôleur peut toujours gérer 44 autres dispositifs sans fil. Le nombre de positions sur la liste est en même temps le nombre de zones et, dans le cas de certains dispositifs, c'est le nombre de sorties que le dispositif occupe dans le système.

 $\boldsymbol{i}$ 

Les données relatives aux appareils sans fil sont stockées dans le contrôleur. *Si le contrôleur avec des dispositifs sans fil enregistrés est connecté à la centrale, les dispositifs sans fil seront automatiquement attribués aux zones / sorties du système durant la procédure d'identification.*

<span id="page-11-2"></span>*Pour certains dispositifs sans fil, il est possible de choisir une ou deux positions (canaux) sur la liste de dispositifs. Selon le dispositif, si une position est sélectionnée :*

− *AMD-102 – uniquement des zones supplémentaires (volets roulants et NC) sont gérées ;*

- − *AOD-200 – uniquement le détecteur de mouvement est géré ;*
- − *ATD-100 – un seuil de température peut être programmé ;*
- − *AVD-100 – uniquement le détecteur de vibration est géré.*

#### <span id="page-12-0"></span>**7.2.1 Fonctionnement avec les centrales INTEGRA / INTEGRA Plus**

Le nombre de dispositifs sans fil gérés dépend de la centrale.

Lors de l'ajout et de la suppression de dispositifs sans fil, n'oubliez pas que la fonction d'identification enregistre les zones et les sorties par groupes de 8. Juste après l'ajout d'un dispositif sans fil qui occupe une zone, la centrale réserve 8 zones dans le système pour les dispositifs sans fil. Le clavier LCD permet de sélectionner la zone à laquelle ce dispositif sera affecté. Respectez la continuité, c'est-à-dire évitez de laisser des lacunes sur la liste qui réduiront ensuite le nombre de zones disponibles dans le système. Assurez-vous que la continuité est aussi maintenue pendant la suppression de dispositifs sans fil. Par exemple, si les dispositifs enregistrés dans le contrôleur occupent 9 positions sur la liste, 16 zones (2x8) sont réservées dans le système. Après la suppression du dispositif qui occupait la position 7 sur la liste, il reste encore 16 zones (2x8) réservées dans le système pour les appareils sans fil bien que 8 positions soient occupées sur la liste de dispositifs sans fil (voir : tableau [2\)](#page-12-1). Dans ce cas, il est recommandé de supprimer les derniers appareils de la liste, puis de les ajouter à nouveau au système pour combler le vide et réduire le nombre de zones réservées pour les dispositifs sans fil.

Quant aux dispositifs qui occupent des zones et des sorties, il est recommandé de les ajouter en premier lieu au système. Cela permettra de maintenir non seulement la continuité de l'utilisation des zones, mais aussi celle des sorties. Le tableau [2](#page-12-1) représente la situation dans laquelle la première sortie de la sirène occupe la position 8, et la seconde sortie – position 9. En conséquence, 16 sorties sont réservées dans le système pour les dispositifs sans fil, mais 2 sorties sont en fait utilisées (la huitième sortie dans le premier groupe de 8 sorties et la première sortie dans le deuxième groupe de 8 sorties).

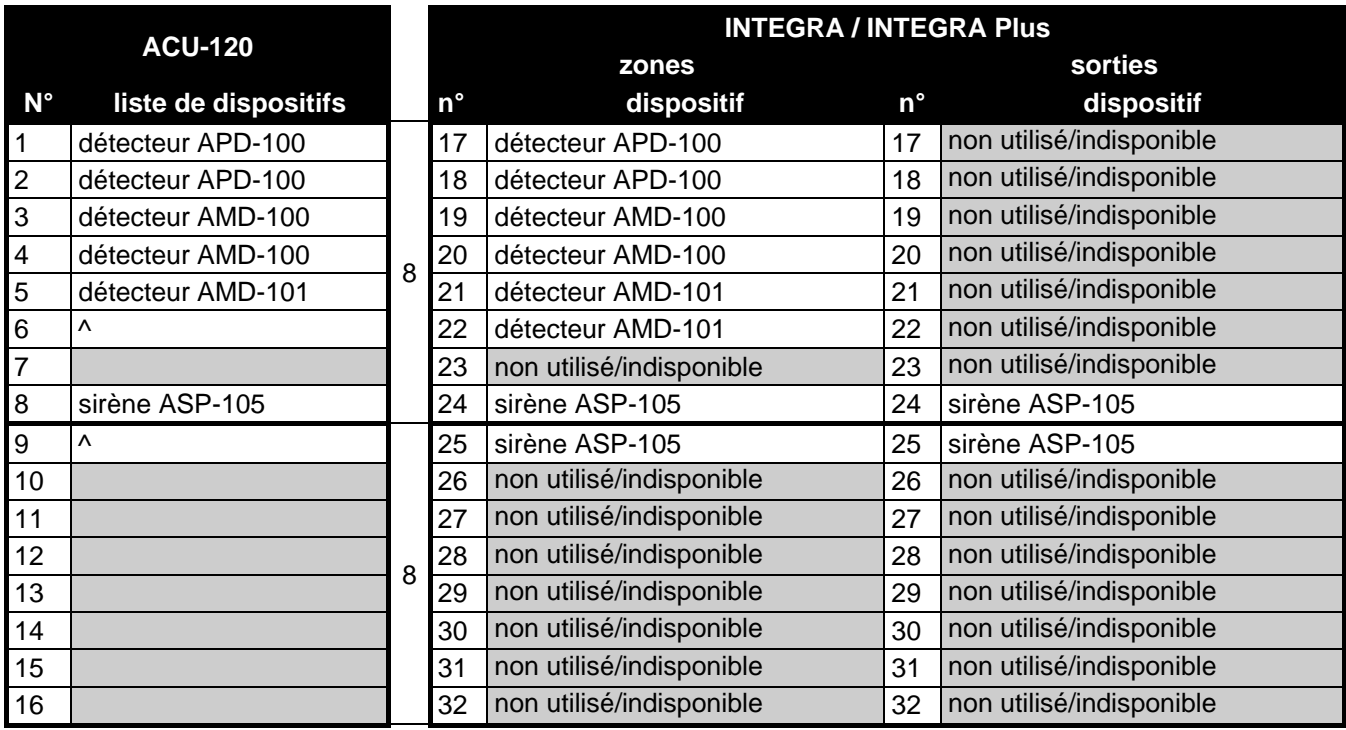

<span id="page-12-1"></span>Tableau 2. Exemple de la façon dont les dispositifs sans fil ne doivent pas être enregistrés. Pour les dispositifs occupant 8 positions, le système doit réserver 16 zones, 16 sorties et 2 adresses.

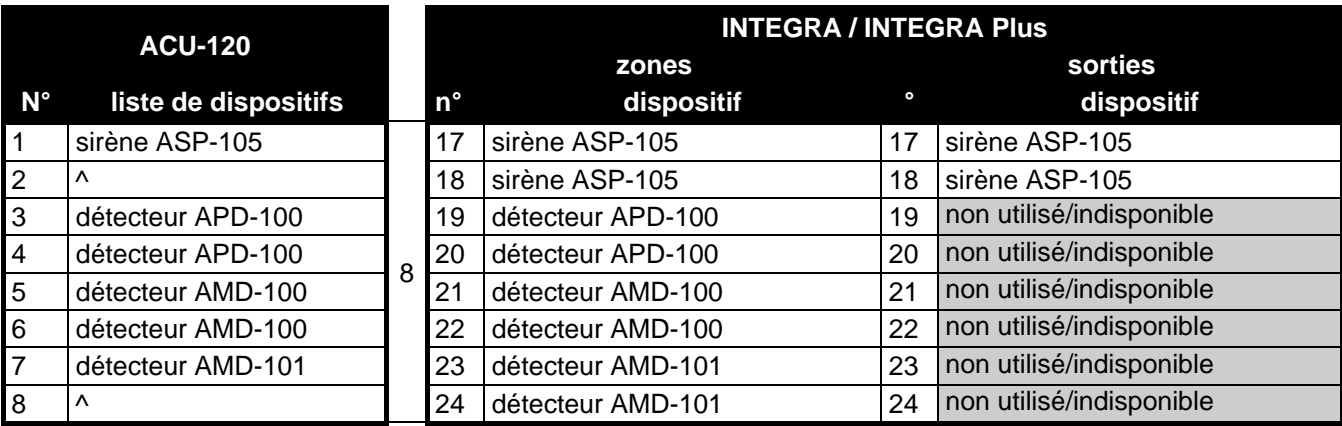

Tableau 3. Exemple de l'enregistrement correct de dispositifs sans fil (voir aussi fig. 3). Pour 8 dispositifs, le système a réservé 8 zones, 8 sorties et 1 adresse.

Dans certains cas, les lacunes sur la liste des zones/sorties ne peuvent être évitées. Cela concerne les situations où le nombre de zones/sorties utilisé par les dispositifs n'est pas un multiple de 8.

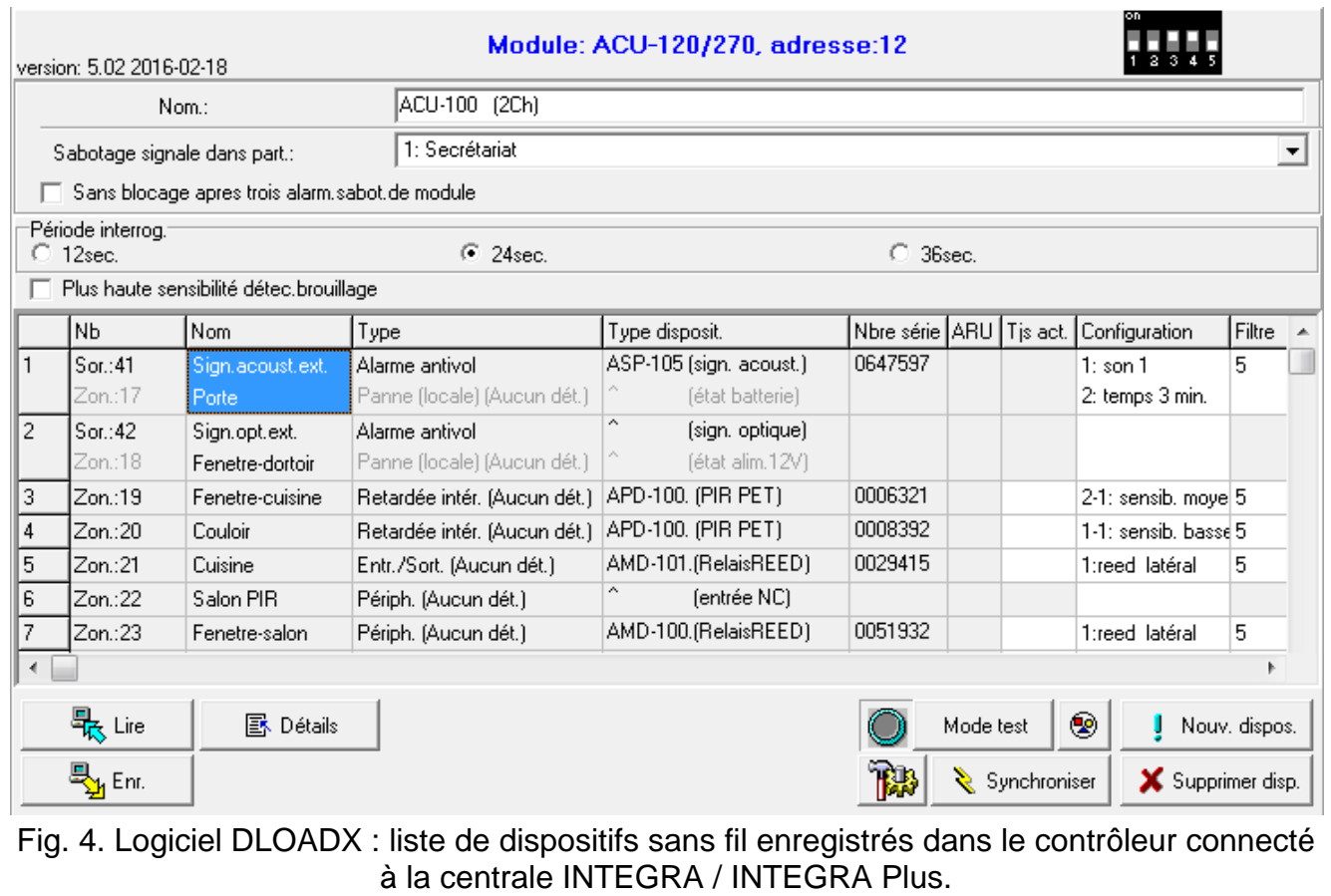

Pour chaque groupes de 8 zones/sorties, 1 adresse est réservée sur le bus de modules d'extension. Le contrôleur peut occuper de 1 à 6 adresses. Il faudrait le prendre en compte à l'étape de la conception du système et laisser un nombre suffisant d'adresses pour le contrôleur. Si, lors de l'ajout de nouveaux dispositifs sans fil, il s'avère que plus d'adresses sont nécessaires et elles sont occupées par les autres dispositifs, la procédure d'identification des modules d'extension ne pourra pas se terminer correctement. Le changement des adresses des dispositifs connectés au bus sera indispensable.

#### **Ajouter de nouveaux dispositifs sans fil**

#### *Logiciel DLOADX*

Pour ajouter les dispositifs sans fil, cliquez sur le nom du contrôleur de la liste dans la fenêtre « Structure », onglet « Matériel ».

1. Cliquez sur bouton « Lire ». Les données relatives aux dispositifs sans fil seront lues à partir du contrôleur (les données sur les dispositifs sans fil ne sont pas lues, si l'on

clique sur le bouton  $\|\cdot\|$  au menu principal du logiciel DLOADX).

- 2. Cliquez sur le bouton « Nouveau dispositif ». La fenêtre « Nouveau dispositif » s'affiche.
- 3. Entrez le numéro de série de 7 chiffres du dispositif à ajouter. Le numéro de série est indiqué sur la carte électronique ou sur le boîtier. Chaque testeur du niveau de signal radio ARF-100 porte le numéro de série 0000500.
- 4. Selon le dispositif à ajouter au système :

ACX-200 / ACX-201 : mettez le module d'extension sous tension,

ARF-100 : activez le testeur,

ASW-100 E / ASW-100 F : insérez le contrôleur dans la prise 230 V,

violez (ouvrez) le contact d'autoprotection pour d'autres dispositifs.

Si le numéro de série du dispositif est incorrect, l'utilisateur en est informé par un message correspondant. Dans ce cas, entrez le numéro correct et répétez l'opération ci-dessus.

- 5. Le message confirme l'ajout d'un nouvel dispositif. Le dispositif sera attribué à la première zone libre appartenant au groupe réservé au contrôleur. Le nouveau nom de la zone qui peut être modifié s'affiche. La sortie portera le même nom si le dispositif est attribué à la sortie. Pour certains dispositifs, vous pouvez choisir une ou deux positions que le dispositif occupe sur la liste de dispositifs.
- 6. Cliquez sur le bouton « OK » pour terminer la procédure d'ajout d'un nouveau dispositif. Pour annuler l'ajout d'un nouveau dispositif, cliquez sur le bouton « Arrêter ». Pour recommencer à ajouter un dispositif suivant sans fil, cliquez sur le bouton « Suivant ».
- 7. Cliquez sur bouton « Enregistrer ». Les données d'un nouveau dispositif sans fil seront enregistrées au contrôleur (les données sur les dispositifs sans fil ne sont pas

sauvegardées, si l'on clique sur le bouton  $\|\cdot\|$ ou  $\|\cdot\|$  au menu principal du logiciel

DLOADX).

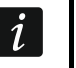

*Après avoir ajouté de nouveaux dispositifs sans fil, activer la fonction d'identification des modules d'extension.*

#### *Clavier LCD*

Le dispositif sans fil peut être ajouté en mode service à l'aide de la fonction NOUVEAU DISPOSITIF (STRUCTURE MATERIEL MOD. EXT. REGLAGES *| nom du contrôleur*] NOUVEAU DISPOSITIF).

- 1. Activez la fonction NOUVEAU DISPOSITIF.
- 2. Entrez le numéro de série de 7 chiffres du dispositif et appuyez sur la touche  $\#$ . Le numéro de série est indiqué sur la carte électronique ou sur le boîtier. Chaque testeur du niveau de signal radio porte le numéro de série 0000500.
- 3. Lorsque la commande « Ouvrir sabotage disp.» apparait sur l'écran, selon le type du dispositif :

ACX-200 ou ACX-201 : mettez le module d'extension sous tension,

ARF-100 : activez le testeur,

ASW-100 E / ASW-100 F : insérez le contrôleur dans la prise 230 V,

d'autres dispositifs : violez (ouvrez) le contact d'autoprotection.

Si vous avez saisi le numéro de série incorrect ou que le dispositif est déjà enregistré, vous en serez informé par un message respectif (appuyez sur la touche  $\bigstar$  pour retourner au sous-menu).

- 4. Les informations sur le dispositif ajouté s'affichent (type et numéro de série). Appuyez sur la touche 1 pour confirmer la volonté d'ajouter un dispositif.
- 5. S'il est possible de choisir une ou deux positions (canaux) que le dispositif occupe sur la liste de dispositifs, un message correspondant vous en informera. Appuyez sur la touche 1 pour que le dispositif occupe 1 position. Appuyez sur la touche 2 pour que le dispositif occupe 2 positions.
- 6. A l'aide des touches  $\blacktriangledown$  et  $\blacktriangle$ , sélectionnez la zone à laquelle vous souhaitez attribuer le dispositif et appuyez sur la touche  $\#$ . Si le dispositif occupe plus d'une position sur la liste de dispositifs, des zones supplémentaires qui suivent la zone sélectionnée sont automatiquement affectées au dispositif.
- 7. Le message sur l'écran informe de l'activation de la fonction d'identification des modules d'extension.
- 8. Après l'identification des dispositifs, l'écran affiche un nouveau nom de la zone. Ce nom peut être modifié. Il sera aussi affecté à la sortie, si le dispositif doit être affecté à la sortie. Pour enregistrer un nouveau nom, appuyez sur la touche  $\#$ . Si le dispositif occupe plus d'une zone, cette procédure est répétée pour chacune d'elles.

#### **Suppression de dispositifs sans fil**

#### *Logiciel DLOADX*

Pour supprimer les dispositifs sans fil, cliquez sur le nom du contrôleur de la liste dans la fenêtre « Structure », onglet « Matériel ».

1. Cliquez sur bouton « Lire ». Les données relatives aux dispositifs sans fil seront lues à partir du contrôleur (les données sur les dispositifs sans fil ne sont pas lues, si l'on

clique sur le bouton  $\|\Box\|$ au menu principal du logiciel DLOADX).

- 2. Cliquez sur le dispositif sans fil à supprimer (si le dispositif occupe quelques positions sur la liste, cliquez sur l'une d'elles).
- 3. Cliquez sur le bouton « Supprimer le dispositif ». La fenêtre « Confirmer » s'affiche.
- 4. Cliquez sur le bouton « Oui ». La fenêtre « Confirmer » ferme.
- 5. Cliquez sur le bouton « Enregistrer ». Le dispositif sera supprimé du contrôleur.

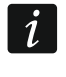

*Après avoir supprimé le dispositif sans fil, activer la fonction d'identification des modules d'extension.*

#### *Clavier LCD*

Les dispositifs sans fil peuvent être supprimés en mode service à l'aide de la fonction SUPPRES. DISP. (**>STRUCTURE >MATERIEL >MOD.D'EXT.** >REGLAGES >[nom du contrôleur] SUPPRES. DISP.).

- 1. Activez la fonction SUPPRES. DISP.
- 2. A l'aide des touches  $\blacktriangledown$  et  $\blacktriangle$ , sélectionnez la zone à laquelle le dispositif à supprimer est attribué, ensuite appuyez sur la touche  $\#$ .
- 3. Vous serez demandé si vous souhaitez supprimer (le type et le numéro de série du dispositif s'affichent). Appuyez sur la touche 1. Le dispositif sera supprimé.

4. Le message sur l'écran informe de l'activation de la fonction d'identification des modules d'extension. Après l'identification des dispositifs, vous retournez à la liste de dispositifs sans fil.

# <span id="page-16-0"></span>**7.2.2 Fonctionnement avec les centrales VERSA / VERSA Plus / VERSA IP**

Les centrales VERSA / VERSA Plus / VERSA IP peuvent gérer jusqu'à 30 dispositifs sans fil. Pour les informations sur le fonctionnement du contrôleur du système ABAX avec ces centrales, le mode d'ajout et de suppression des dispositifs sans fil, se référer au manuel installateur de ces centrales d'alarme.

# <span id="page-16-1"></span>**7.3 Programmation des dispositifs sans fil**

# <span id="page-16-2"></span>**7.3.1 Paramètres et options**

- **Filtre**  le nombre de périodes d'interrogation consécutives au cours desquelles la communication avec le dispositif n'a pas été établie pour que la perte de communication avec le dispositif puisse être signalée. Les valeurs de 0 à 50 peuvent être introduites. Le chiffre 0 fait désactiver le contrôle de présence du dispositif dans le système.
- <span id="page-16-3"></span>*Pour le détecteur AMD-103 et la sirène ASP-100, le contrôle de présence est réalisé*   $\boldsymbol{i}$ *d'une manière différente que pour les autres dispositifs du système ABAX. Si la valeur programmée pour le paramètre FILTRE DU MANQUE DE PRESENCE est différente de 0, le manque de présence est signalé lorsqu'aucune transmission venant du détecteur AMD-103 / de la sirène ASP-100 n'est reçue pendant une heure.*
- **ARU** le paramètre disponible pour le dispositif sans fil, si le retransmetteur ARU-100 est enregistré dans le contrôleur (le contrôleur est connecté à la centrale INTEGRA ou INTEGRA Plus). Il permet de définir le mode de communication avec le contrôleur : directement ou via un retransmetteur ARU-100 sélectionné (plusieurs retransmetteurs ARU-100 peuvent être enregistrés dans le contrôleur). Pour le mode de programmation, se référer au chapitre « [Programmation dans le système](#page-18-0) INTEGRA / INTEGRA Plus » (p. [17\)](#page-18-0).
- **Toujours active**  l'option accessible pour la plupart des détecteurs sans fil permet de commuter le détecteur en permanence à l'état actif (voir : chapitre « [Détecteurs](#page-20-2) sans [fil](#page-20-2) » p. [19\)](#page-20-2).
- $\boldsymbol{i}$

*Le détecteur AMD-103 et les détecteurs sans fil affectés aux zones 24 heures fonctionnent toujours en mode actif, c'est pourquoi il n'est pas nécessaire d'activer l'option TOUJOURS ACTIVE.*

**Configuration** – certains dispositifs sans fil mettent à disposition les paramètres et les options supplémentaires qui peuvent être configurés par voie radio (l'information sur la zone pour laquelle sont programmés des paramètres supplémentaires si le dispositif occupe plus d' 1 zone est indiquée entre crochets) :

**AGD-100** – détecteur de bris de vitre sans fil. A programmer la sensibilité.

**AMD-100** / **AMD-101** – détecteur de température sans fil. A sélectionner l'interrupteur à lames souples qui doit être actif.

**AMD-102** – détecteur magnétique sans fil avec entrée pour volet roulant. A programmer :

- − interrupteur à lames souples actif [première zone] ;
- − nombre d'impulsions qui fera déclencher une alarme par l'entrée pour volet roulant [deuxième zone] ;
- − durée au cours de laquelle un nombre défini d'impulsions doit avoir lieu pour que l'entrée pour volet roulant déclenche une alarme [deuxième zone].

<span id="page-17-1"></span>**AOD-200** – détecteur de mouvement sans fil double technologie. A programmer :

- − sensibilité du capteur infrarouge ;
- − sensibilité du capteur micro-ondes ;
- − sensibilité du capteur crépusculaire (seuil de détection).

**APMD-150** – détecteur de mouvement sans fil double-technologie. A programmer :

- − sensibilité du capteur infrarouge ;
- − sensibilité du capteur hyperfréquence ;
- − mode de fonctionnement en mode de test.

**APD-100** – détecteur infrarouge passif sans fil. A programmer :

- − sensibilité,
- − option d'immunité aux animaux jusqu'à 15 kg.
- **ARD-100** détecteur de déplacement sans fil. A programmer la sensibilité.

**ATD-100** – détecteur de température sans fil. Pour les deux positions occupées par le détecteur les paramètres suivants du seuil de température sont programmés :

− type du seuil : supérieur (le détecteur signale une violation lorsque la température monte au-dessus de la température définie) ou inférieur (le détecteur signale une violation lorsque la température descend au-dessous de la température définie) ;

− température ;

− tolérance.

**AVD-100** – détecteur de vibration et détecteur magnétique sans fil. A programmer :

- − interrupteur à lames souples actif [première zone] ;
- − sensibilité (une seule vibration répondant au critère de sensibilité fera déclencher une alarme) [deuxième zone] ;
- − nombre d'impulsions dont l'enregistrement pendant 30 secondes fera déclencher une alarme (ces vibrations ne doivent pas répondre au critère de vibration) [deuxième zone].
- Les paramètres de fonctionnement du détecteur de vibration sont analysés de façon  $\boldsymbol{i}$ *indépendante c'est-à-dire que le détecteur peut signaler la violation après avoir enregistré une unique vibration forte due à un choc fort ainsi qu'après avoir enregistré quelques vibrations légères causées par une série de choc faibles.*

<span id="page-17-0"></span>**ASP-100** – sirène extérieure sans fil. A programmer :

- − type de signalisation sonore ;
- − durée de signalisation maximale.

**ASP-105** – sirène extérieure commandée à distance. A programmer :

- − type de signalisation acoustique ;
- − durée de signalisation acoustique au maximum.
- **ASP-205** sirène intérieure sans fil. Pour les deux positions occupées par la sirène, à programmer les paramètres de signalisation (cela permet de programmer deux différents types de signalisation) :
	- − durée de signalisation maximale ;
	- − type de signalisation sonore ;
	- − option de signalisation optique.
- **ASW-100 E** / **ASW-100 F** contrôleur sans fil 230 V AC. A sélectionner le mode de fonctionnement.

## <span id="page-18-0"></span>**7.3.2 Programmation dans le système INTEGRA / INTEGRA Plus**

#### **Logiciel DLOADX**

Les dispositifs sans fil peuvent être configurés dans la fenêtre « Structure », onglet « Matériel » après le clic sur le nom du contrôleur (fig. 2). Avant d'apporter toutes modifications, cliquez sur bouton « Lire », et après avoir introduit des modifications – sur le bouton « Enregistrer » (les données sur les dispositifs sans fil ne sont lues ni sauvegardées, si l'on clique sur le bouton  $\|\mathbf{E}\|$  au menu principal du logiciel DLOADX.

#### *ARU*

Dans la colonne « ARU » :

- laissez le champ vide, si le dispositif doit communiquer directement avec le contrôleur ;
- saisissez le numéro du retransmetteur ARU-100 sur la liste de dispositifs sans fil, si le dispositif doit communiquer avec le contrôleur via le retransmetteur (le retransmetteur ARU-100 occupe deux positions sur la liste de dispositifs – entrez la première).

#### *Configuration*

Ci-dessous la description du mode de programmation des paramètres et options supplémentaires dans la colonne « Configuration » :

- **AGD-100** tapez un chiffre de 1 à 3 pour définir la sensibilité (1 faible, 2 moyenne, 3 - haute).
- **AMD-100** / **AMD-101** tapez le chiffre 0 (interrupteur à lames souples inferieur) ou 1 (interrupteur à lames souples latéral) pour préciser lequel des deux interrupteurs à lames souples doit être actif.
- **AMD-102** pour le détecteur magnétique, tapez le chiffre 0 (interrupteur à lames souples inférieur) ou 1 (interrupteur à lames souples latéral). Pour l'entrée pour volet roulant, tapez 2 chiffres :

1<sup>er</sup> chiffre – nombre d'impulsions : de 1 à 8.

 $2^{\text{ème}}$  chiffre – durée de validité d'impulsion : 0 (30 secondes), 1 (120 secondes), 2 (240 secondes) ou 3 (durée illimitée).

<span id="page-18-1"></span>**AOD-200** – pour la première position occupée par le détecteur tapez 3 chiffres :

 $1<sup>er</sup>$  chiffre – sensibilité du capteur infrarouge : de 1 à 4 (1 – minimale ; 4 – maximale).

 $2^{\text{ème}}$  chiffre – sensibilité du capteur micro-ondes : de 1 à 8 (1 – minimale ; 8 – maximale).

 $3^{\text{eme}}$  chiffre – sensibilité du capteur crépusculaire : de 1 à 4 (1 – minimale ; 4 – maximale).

**APMD-150** – taper 3 chiffres :

- $1<sup>er</sup>$  chiffre sensibilité du capteur infrarouge : de 1 à 4 (1 minimale ; 4 maximale),
- $2^{\text{eme}}$  chiffre sensibilité du capteur micro-ondes : de 1 à 8 (1 minimale ; 8 maximale),
- 3<sup>ème</sup> chiffre mode de fonctionnement en mode de test : 0 (alarme suite à l'enregistrement d'un mouvement par deux capteurs), 1 (alarme suite à l'enregistrement d'un mouvement par le capteur infrarouge) ou 2 (alarme suite à l'enregistrement d'un mouvement par le capteur micro-ondes).
- **APD-100** tapez 2 chiffres :
	- 1<sup>er</sup> chiffre sensibilité : 1 (faible), 2 (moyenne) ou 3 (haute).

 $2<sup>ème</sup> chiffre – option d'immunité aux animaux : 0 (désactivée) ou 1 (activée).$ 

- **ARD-100** tapez un chiffre/nombre de 1 à 16 pour définir la sensibilité (1 faible, 2 – minimale, 16 – maximale).
- **ATD-100** pour chaque position occupée par le détecteur, entrez comme suit :
	- lettre H (seuil supérieur de température) ou L (seuil inférieur de température) ;
- valeur numérique correspondant à la température de -30° C à +70° C (avec une précision de 0,5°),
- valeur numérique correspondant à la tolérance de 0,5° C à 10° C (avec une précision de 0,5°).
- **AVD-100** pour le détecteur magnétique, tapez le chiffre 0 (interrupteur à lames souples inférieur) ou 1 (interrupteur à lames souples latéral) pour préciser lequel des deux interrupteurs à lames souples doit être actif. Pour le détecteur de vibration, tapez 2 chiffres :
	- $1<sup>er</sup>$  chiffre sensibilité : de 1 à 8 (1 minimale ; 8 maximale),
	- 2<sup>ème</sup> chiffre nombre d'impulsions : de 0 à 7. Pour la valeur 0, les impulsions ne sont pas comptées.

#### **ASP-100** – tapez 2 chiffres :

- $1<sup>er</sup>$  chiffre type de signalisation acoustique : de 1 à 4.
- $2^{\text{ème}}$  chiffre durée de signalisation au maximum : 1 (1 minute), 2 (3 minutes), 3 (6 minutes) ou 4 (9 minutes).

**ASP-105** – tapez 2 chiffres :

- $1<sup>er</sup>$  chiffre type de signalisation acoustique : de 1 à 4.
- $2^{\text{ème}}$  chiffre durée de signalisation acoustique au maximum : 1 (1 minute), 2 (3 minutes), 3 (6 minutes) ou 4 (9 minutes).
- **ASP-205** pour les deux positions occupées par la sirène sur la liste, tapez 3 chiffres :
	- $1<sup>er</sup>$  chiffre durée de signalisation acoustique au maximum : 1 (1 minute), 2 (3 minutes), 3 (6 minutes) ou 4 (9 minutes).
	- $2^{eme}$  chiffre type de signalisation acoustique : 0 (désactivée), 1 (son type 1), 2 (son type 2) ou 3 (son type 3).

 $3<sup>ème</sup> chiffre – signalisation optique : 0 (désactive) ou 1 (active).$ 

**ASW-100 E** / **ASW-100 F** – tapez 0 (commande du circuit électrique à distance uniquement) ; 1 (commande du circuit électrique manuelle ou à distance) ; ou 2 (commande du circuit électrique manuelle ou à distance, mais la commande à distance peut être manuellement bloquée).

#### **Clavier LCD**

Les dispositifs sans fil peuvent être configurés en mode service à l'aide de fonctions suivantes : VIA ARU-100, MODE ACTIF, CONFIGURATION et FILTRE PAS PRES. (STRUCTURE ▶ MATERIEL ▶ MOD. D'EXT ▶ REGLAGES ▶ *[nom du contrôleur]*). Après avoir activé la fonction à l'aide des touches  $\blacktriangledown$  et  $\blacktriangle$  sélectionnez la zone à laquelle est affecté le dispositif sans fil et appuyez sur le bouton  $\#$ .

#### *Via ARU-100*

A l'aide des touches  $\blacktriangledown$  et  $\blacktriangle$ , il est possible de définir le mode de communication avec le contrôleur : directement ou via un retransmetteur sélectionné (le nom de la zone à laquelle le retransmetteur est affecté, est affiché sur la liste).

#### *Configuration*

Les touches avec des flèches sont utilisées pour la programmation des paramètres et options supplémentaires. Les valeurs qui peuvent être programmées pour différents paramètres des dispositifs sans fil sont indiquées dans le chapitre présentant la configuration des dispositifs à l'aide du logiciel DLOADX.

## <span id="page-20-0"></span>**7.3.3 Programmation dans le système VERSA / VERSA Plus / VERSA IP**

#### **Logiciel DLOADX**

Les dispositifs sans fil peuvent être configurés dans la fenêtre « Versa – Structure », onglet « Matériel » après le clic sur le nom du contrôleur sur la liste de dispositifs. La configuration s'effectue de la même manière que celle dans le système INTEGRA / INTEGRA Plus. Avant d'apporter toutes modifications, cliquez sur bouton « Lire », et après avoir introduit des modifications – sur le bouton « Enregistrer » (les données sur les télécommandes ne

sont pas lues, si l'on clique au menu principal du logiciel DLOADX sur le bouton  $\|\cdot\|$ , elles

ne sont pas enregistrées si l'on clique sur le bouton

#### **Clavier LCD**

Les informations sur la configuration des dispositifs sans fil à l'aide du clavier LCD sont indiquées au manuel de programmation des centrales d'alarme VERSA / VERSA Plus / VERSA IP.

# <span id="page-20-1"></span>**7.4 Fonctionnement des dispositifs sans fil**

Ce chapitre contient la description de fonctionnement de différents groupes de dispositifs sans fil ce qui a un effet au mode de programmation des zones et sorties auxquelles sont affectés des dispositifs sans fil.

#### <span id="page-20-2"></span>**7.4.1 Détecteurs sans fil**

Les détecteurs sans fil transmettent les informations sur les violations, les sabotages et le déchargement de la batterie. Les informations sur les violations et les sabotages sont envoyées aux zones auxquelles sont affectés les détecteurs sans fil. Ces zones peuvent être programmées comme :

- NC, NO ou EOL la zone informera sur la violation du détecteur ;
- 2EOL/NC ou 2EOL/NO la zone informera sur la violation du détecteur et le sabotage.

L'état de la partition à laquelle appartient la zone avec le détecteur sans fil exerce une influence sur le mode de fonctionnement des détecteurs sans fil :

- **partition désarmée** le détecteur fonctionne en **mode passif.** C'est un mode d'économie d'énergie pendant lequel la communication avec le contrôleur a principalement lieu dans des intervalles de temps définis par l'option PERIODE D'INTERROGATION. Les informations sur les violations et l'état de la batterie sont alors envoyées. Seulement les sabotages des détecteurs sont immédiatement transmis.
- **partition armée** le détecteur fonctionne en **mode actif**. Le détecteur transmet immédiatement toutes les informations au contrôleur.

La commutation des détecteurs de l'état passif à l'état actif est réalisée durant l'interrogation d'où l'exécution retardée par rapport au moment de l'armement/désarmement. En fonction de la fréquence choisie d'interrogation, ce retard peut s'élever au maximum à 12, 24 ou 36 secondes.

Le détecteur AMD-103 et les détecteurs sans fil affectés aux zones 24 heures c'est-à-dire armés en permanence sont toujours en état actif. D'autres détecteurs sans fil peuvent aussi fonctionner en état actif, si l'option TOUJOURS ACTIVE est activé (voir : chapitre « [Paramètres](#page-16-2) [et options](#page-16-2) » p. [15\)](#page-16-2).

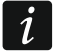

*Conformément à la norme EN50131-3, tous les dispositifs panique utilisés avec le contrôleur ACU-100 doivent toujours être en état actif.*

*Les piles assurent le fonctionnement des détecteurs environ 3 ans à condition d'être à l'état passif pour une partie de cette période et que la PÉRIODE D'INTERROGATION est de 12 secondes. Une plus longue période d'interrogation (24 ou 36 secondes) prolongera la durée de vie de la pile. Dans les détecteurs étant en permanence à l'état actif, la durée de vie des batteries sera plus courte que celle dans les détecteurs qui sont temporairement à l'état passif. Si toutefois la spécificité du détecteur ou de son emplacement n'occasionne que le nombre faible de violations, la commutation du détecteur en permanence à l'état actif n'aura pas d'effet négatif sur la vie de la pile.*

#### <span id="page-21-0"></span>**7.4.2 Sirènes sans fil**

Les sirènes sans fil occupent 2 sorties et 2 zones dans le système. Le mode de commande à l'aide des sorties dépend de la sirène :

- **ASP-100** la première sortie commande la signalisation acoustique, et la deuxième la signalisation optique. La commande de déclenchement ou de fin de la signalisation est immédiatement envoyée à la sirène. La signalisation finit après la durée maximale de signalisation même si la sortie de commande est toujours active.
- **ASP-105** la première sortie commande la signalisation acoustique, et la deuxième la signalisation optique. La commande de déclenchement ou de fin de la signalisation est immédiatement envoyée à la sirène. La signalisation finit après la durée maximale de signalisation même si la sortie de commande est toujours active. La signalisation optique est activée, lorsque la sortie est active.
- **ASP-205** les deux sorties commandent la signalisation acoustique et optique. Les paramètres de la signalisation déclenchée par chacune des sorties sont séparément programmés pour la sirène. Cela permet de configurer séparément deux différents modes indépendants de signalisation. Les sorties peuvent donc séparément commander la signalisation optique et acoustique ou signaler différents types d'alarmes (p. ex. d'effraction et d'incendie). La commande de déclenchement de la signalisation est envoyée à la sirène en période d'interrogation uniquement. En conséquence, la durée d'activité des sorties de la centrale commandant la sirène doit être plus longue que la période d'interrogation. Il est recommandé que cette durée corresponde à la durée programmée pour la signalisation déclenchée par la sortie. La signalisation finit après la durée maximale de signalisation même si la sortie est toujours active.

Les zones du système auxquelles sont affectées les sirènes sans fil peuvent être programmées comme :

- NC, NO ou EOL la zone informera sur les pannes (la panne entraine la violation de la zone) ;
- 2EOL/NC ou 2EOL/NO la zone informera sur les pannes (la panne entraine la violation de la zone) et le sabotage.

Le type de réaction des zones auxquelles est affectée la sirène sans fil doit être adapté aux informations qui sont envoyées :

**ASP-100** – première zone : déchargement de la pile ; deuxième zone : sabotage.

**ASP-105** – première zone : batterie déchargée et sabotage ; deuxième zone : absence d'alimentation extérieure 12 V DC et sabotage.

**ASP-205** – deux zones : pile déchargée et sabotage.

Les informations sur le sabotage sont immédiatement envoyées, les informations sur les pannes :

**ASP-100** – lors de la transmission périodique envoyée toutes les 15 minutes,

**ASP-105** / **ASP-205** – pendant la période d'interrogation.

A l'ouverture du contact d'autoprotection dans la sirène, une alarme de sabotage :

**ASP-100** – dure pendant le temps maximal programmé pour la sirène (type de son programmé et signalisation optique) ;

**ASP-105** – dure pendant le temps maximal de la signalisation acoustique programmé pour la sirène (type de son programmé et signalisation optique) ;

**ASP-205** – dure 3 minutes (son type 1 et signalisation optique).

- *La signalisation de sabotage est bloquée :*
- − *quand le mode de service dans la centrale est activé,*
- − *quand le mode de test dans le système ABAX est activé (ASP-105 et ASP-205),*
- − *pendant 10 minutes après branchement de la pile (ASP-100),*
- − *pendant 40 secondes après la mise sous tension (ASP-105) / l'installation de la pile (ASP-205).*

*Cela permet d'exécuter des travaux d'installation. L'ouverture du contact d'autoprotection n'entraine pas la signalisation sonore, mais l'information sur le sabotage sera envoyée (en mode service, la centrale ne signale pas d'alarmes de sabotage). L'ordre de bloquer/débloquer la signalisation d'alarme suite à l'activation/désactivation du mode de service ou du mode de test est envoyé en période d'interrogation.*

#### <span id="page-22-0"></span>**7.4.3 Modules d'extension sans fil de zones et de sorties filaires**

Le module d'extension sans fil de zones et sorties (ACX-200 ou ACX-201) occupe 4 positions dans le système. La zone/sortie du système d'alarme à laquelle est affectée la zone / sortie du module d'extension ACX-200 ou ACX-201 est programmée de la même manière que d'autres zones et sorties filaires de la centrale. N'oubliez pas que la sensibilité des zones du module d'extension peut être différente de celle programmée dans la centrale :

- de 20 ms à 140 ms correspond à la valeur programmée dans la centrale ;
- au-dessus de 140 ms il n'y a que certaines valeurs : 300 ms, 500 ms, 700 ms, etc. tous les 200 ms (la valeur programmée est arrondie à la valeur gérée par le module d'extension).
- $\vert i \vert$

*La norme EN50131-3 exige que les zones réagissent aux signaux d'une durée supérieure à 400 ms. Pour les modules d'extension sans fil de zones et de sorties filaires, cela signifie qu'aucune valeur supérieure à 300 ms ne peut être définie (plus la valeur est élevée, plus la sensibilité est faible).*

Le module d'extension informe sur l'état de zones. Les sorties du module sont commandées en temps réel. Uniquement la programmation de zones est effectuée pendant la période d'interrogation (pendant une période d'interrogation, les données sur la configuration d'une zone sont envoyées au module, c'est-à-dire pour envoyer les informations sur les paramètres de quatre zones, il faut quatre périodes d'interrogation).

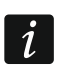

*En cas de la perte de communication avec le contrôleur, après 20 périodes d'interrogation, toutes les sorties antérieurement activées passent à l'état passif.*

En outre, le module d'extension ACX-201 envoie les informations sur :

- l'état des sorties de l'alimentation AUX1 et AUX2 l'information sur la surcharge est envoyée, si la charge de la sortie AUX1 ou AUX2 dépasse 0,5 A.
- l'état de la batterie l'information sur la batterie déchargée est envoyée, si la tension de la batterie descend au-dessous de 11 V pour plus de 12 minutes (3 tests de la batterie).

• l'état de l'alimentation AC – l'information sur le manque d'alimentation est envoyée, si l'absence de l'alimentation AC dure plus de 30 secondes. Le retour de l'alimentation est annoncé avec le même retard.

## <span id="page-23-0"></span>**7.4.4 Contrôleurs sans fil 230 V AC**

L'activation de la sortie à laquelle le contrôleur est attribué entraine la mise sous tension du circuit électrique 230 V AC (en cas de programmation de la polarité inverse de la sortie, le circuit sera désactivé).

En fonction du mode de fonctionnement, l'information sur l'état du bouton (mode 0) ou sur l'état du circuit électrique (mode 1 et mode 2) est envoyée à la zone à laquelle est affecté le contrôleur. L'information sur l'état du bouton est transmise en temps réel. L'information sur l'état du circuit électrique est envoyée pendant la période d'interrogation. Si l'on appuie sur le bouton de la télécommande ou que le circuit sera fermé, la zone à laquelle est affecté le contrôleur sera violée.

## <span id="page-23-1"></span>**7.4.5 Retransmetteur de signaux radio**

Le retransmetteur ARU-100 occupe 2 zones dans le système. Ces zones peuvent être programmées comme :

- NC, NO ou EOL informera sur les pannes (la panne entraine la violation de la zone),
- 2EOL/NC ou 2EOL/NO informera sur les pannes (la panne entraine la violation de la zone) et du sabotage.

Adaptez le type de réaction à la panne signalée :

première zone : perte d'alimentation 230 V AC.

deuxième zone : batterie déchargée.

# <span id="page-23-2"></span>**8. Claviers sans fil**

Les claviers sans fil constituent une catégorie séparée de dispositifs sans fil. Ils ont des positions réservées dans le contrôleur.

## <span id="page-23-3"></span>**8.1 Claviers sans fil gérés par le contrôleur**

- VERSA-LCDM-WRL clavier sans fil destiné à la gestion de la centrale VERSA / VERSA Plus / VERSA IP.
- INT-KWRL clavier sans fil destiné à la gestion de la centrale INTEGRA / INTEGRA Plus.
- *Pour les informations sur l'installation et la configuration des claviers sans fil,*   $\boldsymbol{j}$ *se référer aux notices fournis avec ces claviers.*

*Les données relatives aux claviers sans fil sont sauvegardées dans le contrôleur. Si le contrôleur avec les claviers sans fil enregistrés est connecté à la centrale, les claviers seront ajoutés au système lors de la procédure d'identification. Si toutefois leurs adresses sont les mêmes que les adresses d'autres dispositifs enregistrés dans le système, la procédure d'identification échouera.*

# <span id="page-23-4"></span>**9. Télécommandes APT-100**

Le nombre maximum de télécommandes gérées dépend du nombre maximum d'utilisateurs.

*Les données relatives aux télécommandes sont sauvegardées dans le contrôleur.*   $\vert i \vert$ *Lorsque le contrôleur avec les données sur les télécommandes sera connecté à la centrale, les télécommandes seront automatiquement affectées aux utilisateurs existants.*

# <span id="page-24-0"></span>**9.1 Télécommandes dans le système INTEGRA / INTEGRA Plus**

L'utilisateur ne peut avoir qu'une télécommande APT-100. Si plusieurs contrôleurs du système sans fil ABAX sont connectés à la centrale d'alarme INTEGRA / INTEGRA Plus, la télécommande est gérée par tous les contrôleurs. Les données des télécommandes sont automatiquement enregistrées à tous les contrôleurs.

Lorsque le contrôleur est connecté à la centrale INTEGRA 128-WRL ou à la centrale à laquelle est déjà connecté un contrôleur du système ABAX, il est nécessaire d'uniformiser les donnes relatives aux télécommandes APT-100. En mode service du clavier, la fonction COP.TELECOMMANDE.ABAX est disponible ( $\blacktriangleright$ STRUCTURE  $\blacktriangleright$ MATERIEL  $\blacktriangleright$ MOD.D'EXT. COP.TELECOMMANDE.ABAX). Elle permet de copier les données des télécommandes. Dans le logiciel DLOADX, pour enregistrer les données des télécommandes APT-100 déjà affectées aux utilisateurs à un contrôleur, dans la fenêtre « Télécommandes ABAX » :

- INTEGRA 128-WRL cliquez sur le bouton « Enregistrer à tous » (bouton disponible, si le contrôleur du système ABAX est connecté à la centrale).
- autres centrales INTEGRA / INTEGRA Plus cliquez sur le bouton « Lire » et immédiatement après la lecture des données, cliquez sur le bouton « Enregistrer » (après la lecture des données, aucune modification ne peut être apportée).

La fonction est exécutée au moyen de la commande de l'état de zones dans le système. A l'aide de la télécommande, il est possible de commander 6 zones au maximum dans le système d'alarme. Ces zones ne peuvent pas exister physiquement et doivent avoir le type de ligne programmé diffèrent de : AUCUN DETECTEUR et SUIVANT LA SORTIE. Pour ces zones, n'importe quel type de réaction peut être programmé. Si l'on appuie sur le bouton de la télécommande (ou sur deux boutons à la fois), la zone sera violée et la centrale réagira respectivement.

Lorsque n'importe quel bouton est pressé (pas nécessairement utilisé pour commander une zone du système), l'information sur l'état de trois sorties sélectionnées du système apparait pendant quelques secondes sur les voyants LED. On obtient ainsi la confirmation de la fonction exécutée ou l'information sur l'état du système. Les sorties dont l'état est présenté sur les voyants LED de la télécommande peuvent ne pas exister physiquement. L'installateur peut indiquer 8 sorties au maximum dans le système qui seront utilisées pour informer les utilisateurs des télécommandes (fonction ABAX-CONFIRM. sur le clavier [MODE SERVICE STRUCTURE MATERIEL MOD.D'EXT ABAX-CONFIRM.] ou la fenêtre « Télécommandes ABAX » dans le logiciel DLOADX).

L'appui sur une touche / combinaison des touches de la télécommande peut générer un événement informant sur l'utilisation de la télécommande.

Pour les informations sur l'ajout et la suppression de télécommandes à l'aide du clavier, se référer au manuel utilisateur de la centrale d'alarme.

Dans le logiciel, les télécommandes peuvent être ajoutées ou supprimées dans la fenêtre « Télécommandes ABAX » (fig. 4). La commande d'ouverture de la fenêtre est accessible au menu « Utilisateurs ». Avant d'apporter toutes modifications, cliquez sur bouton « Lire », et après avoir introduit des modifications – sur le bouton « Enregistrer » (les données sur les télécommandes ne sont lues ni sauvegardées, si l'on clique sur

le bouton  $\left| \cdot \right|$  au menu principal du logiciel DLOADX).

*La suppression de la télécommande ne fait pas effacer ses paramètres (correspondances entre les boutons et les zones, règles de confirmation, etc.). Une télécommande ajoutée à l'utilisateur aura les mêmes paramètres que celle supprimée.*

*Pour supprimer toutes les télécommandes avec leurs paramètres, utiliser la fonction SUPPRIMER TELECOMMANDE ABAX disponible sur le clavier en mode service (STRUCTURE MATERIEL MOD.D'EXT. SUPPRIMER TELECOMMANDE ABAX).*

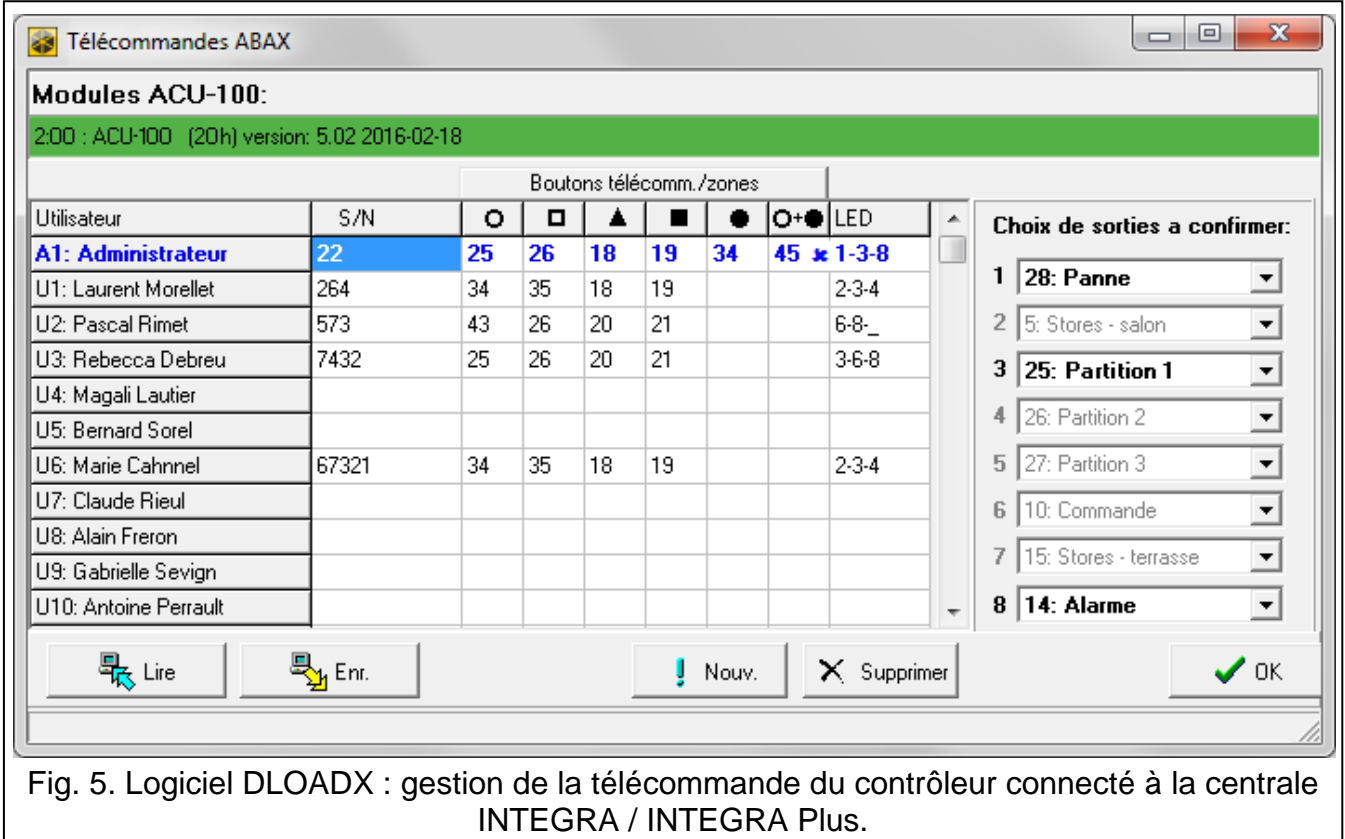

## <span id="page-25-0"></span>**9.1.1 Ajouter une télécommande APT-100 à l'aide du logiciel DLOADX**

#### **Saisir manuellement le numéro de série**

- 1. Cliquez sur le champ dans la colonne « S/N » à côté du nom utilisateur à qui la télécommande va être affectée.
- 2. Saisissez le numéro de série et validez ENTER.

#### **Lire le numéro de série en cours de la transmission**

- 1. Cliquez sur le champ dans la colonne « S/N » à côté du nom utilisateur à qui la télécommande va être affectée.
- 2. Cliquez sur le bouton « Nouvelle ». La fenêtre « Nouvelle » s'ouvre.
- 3. Conformément à la commande affichée dans la fenêtre, appuyez sur le bouton de la télécommande.
- 4. Une fois le numéro de série de la télécommande affiché dans la fenêtre, cliquez sur le bouton « OK ». La fenêtre « Nouvelle » ferme. Dans la colonne « S/N », le numéro de série de la nouvelle télécommande s'affiche.

 $\left| i\right\rangle$ 

#### **Affecter une zone au bouton de la télécommande (combinaison de boutons)**

- 1. Cliquez sur le champ correspondant au bouton (combinaison de boutons) auquel la zone va être affectée.
- 2. Saisissez le numéro de la zone et validez par la touche ENTER.
- 3. A l'aide de la touche ESPACE, activez/désactivez la génération d'événements. Si le symbole  $x$  s'affiche à côté du nom de la zone, l'événement ne sera pas enregistré lorsque l'on appuie sur le bouton/la combinaison de boutons (si aucun symbole n'est affiché, l'événement sera enregistré).

#### **Affecter des sorties aux voyants LED**

- 1. Cliquez sur le champ dans la colonne « LED ».
- 2. Entrez 3 chiffres au maximum à l'aide du clavier. Chacun des chiffres doit correspondre au numéro du champ avec la sortie sélectionnée pour confirmer (à droite de la fenêtre) c'est-à-dire de 1 à 8. Les noms des sorties dans les champs avec ces chiffres seront indiqués en gras.

#### <span id="page-26-0"></span>**9.1.2 Supprimer une télécommande APT-100 à l'aide du logiciel DLOADX**

- 1. Cliquez sur le champ dans la colonne « S/N » à côté du nom utilisateur dont la télécommande va être supprimée.
- 2. Cliquez sur le bouton « Supprimer ».
- 3. Dans la fenêtre qui apparait, confirmez l'intention de supprimer la télécommande en cliquant sur le bouton « Oui ». Le numéro de série de la télécommande affichée dans la colonne « S/N » sera supprimé.

## <span id="page-26-1"></span>**9.2 Télécommandes dans le système VERSA / VERSA Plus / VERSA IP**

Pour les informations sur les fonctions activées à l'aide des télécommandes et les informations transmises par les voyants LED, se référer aux manuels des centrales d'alarme VERSA / VERSA Plus / VERSA IP. Après l'ajout de la télécommande, ses paramètres sont automatiquement configurés selon le modèle défini pour les autorisations de l'utilisateur. Ces paramètres peuvent être modifiés (affecter d'autres fonctions aux boutons / à la combinaison de boutons et d'autres informations aux voyants LED).

Le manuel utilisateur des centrales VERSA / VERSA Plus / VERSA IP présentent les procédures d'ajout et d'édition de l'utilisateur à l'aide du clavier au cours desquelles il est possible d'ajouter ou supprimer une télécommande et programmer ses paramètres.

Dans le logiciel DLOADX, les télécommandes peuvent être ajoutées ou supprimées dans la fenêtre « Versa – Structure », onglet « Matériel » après le clic sur le nom du contrôleur sur la liste de dispositifs et ensuite sur l'onglet « Télécommandes » (fig. 5). Avant d'apporter toutes modifications, cliquez sur bouton « Lire », et après avoir introduit des modifications – sur le bouton « Enregistrer » (les données sur les télécommandes ne sont pas lues, si l'on

clique au menu principal du logiciel DLOADX sur le bouton  $\|\cdot\|$ , elles ne sont pas

enregistrées si l'on clique sur le bouton

 $\boldsymbol{i}$ 

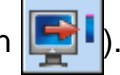

*La suppression de la télécommande ne fait pas effacer ses paramètres (fonctions affectées aux boutons). Une télécommande ajoutée à l'utilisateur aura les mêmes paramètres que celle supprimée.*

*Pour supprimer toutes les télécommandes avec leurs paramètres, utiliser la fonction SUPPRIMER TEL.ABAX disponible sur le clavier en mode service (STRUCTURE CLAV. ET MOD.D'EXT. SUPPRIMER TEL ABAX).*

L'ajout et la suppression de la télécommande à l'aide du logiciel DLOADX s'effectue de la même manière que pour les centrales INTEGRA et INTEGRA Plus. Pour affecter les fonctions aux boutons (combinaison de boutons), procédez comme suit :

- 1. Cliquez sur le champ correspondant au bouton sélectionné (combinaison de boutons).
- 2. Faites un clic droit de la souris. Sélectionnez une nouvelle information dans le menu déroulant qui s'affiche.

Pour définir l'information qui sera transmise à l'aide du voyant LED :

- 1. Cliquez sur le champ correspondant au voyant LED sélectionné.
- 2. Faites un clic droit de la souris. Sélectionnez une nouvelle information dans le menu déroulant qui s'affiche.

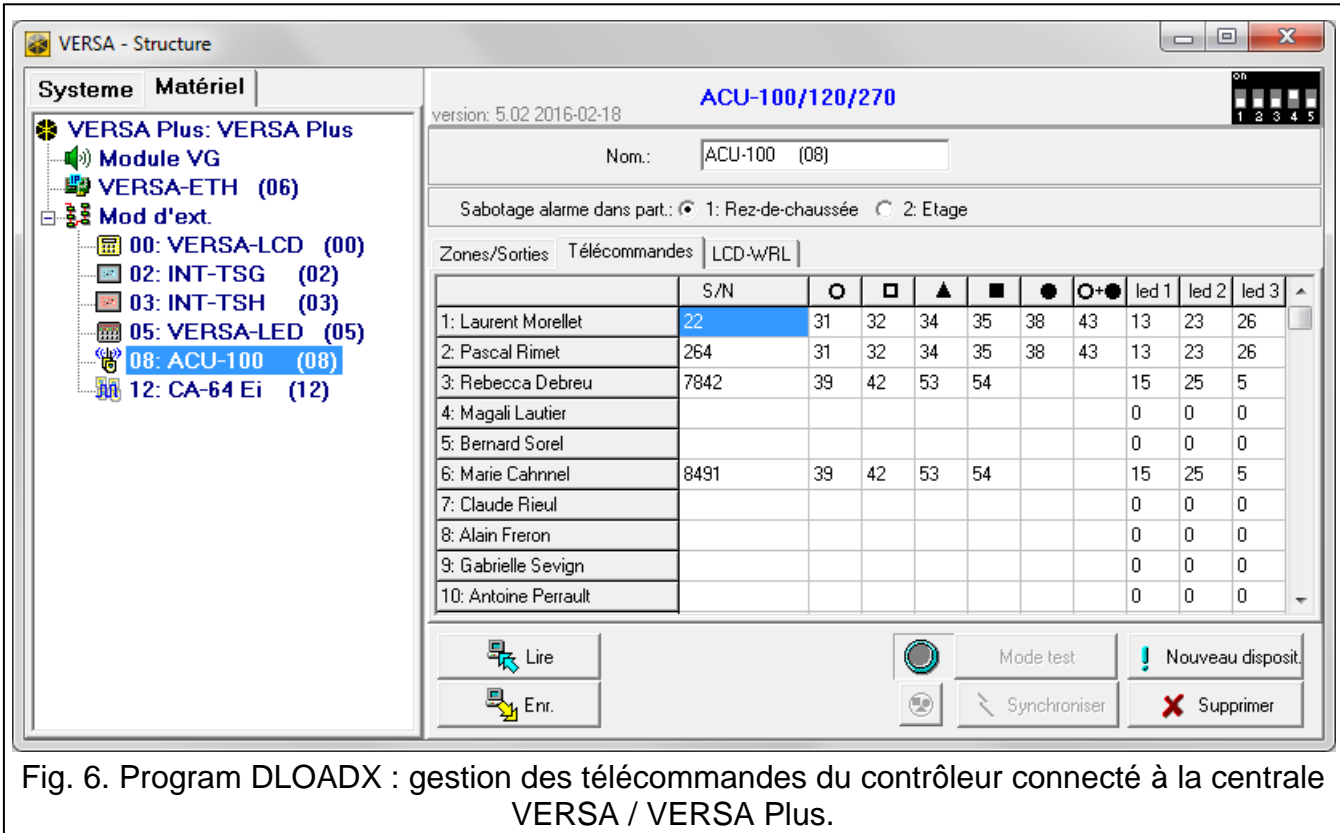

# <span id="page-27-0"></span>**10. Historique des modifications dans le contenu de la notice**

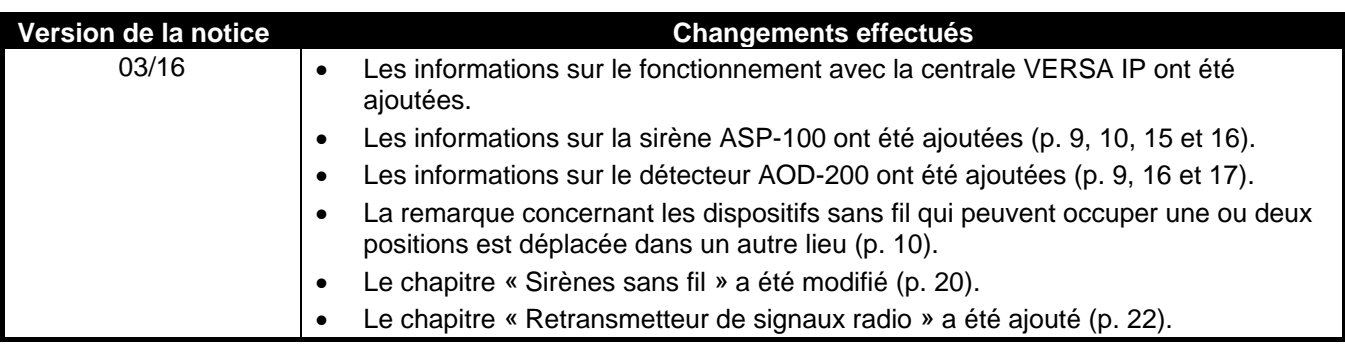